# Transparent, accessible, reproducible analysis with Galaxy

Dave Clements Emory University 12 September 2012

http://galaxyproject.org/

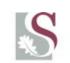

UNIVERSITEIT-STELLENBOSCH-UNIVERSITY jou kennisvennoot - your knowledge partner

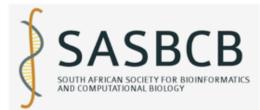

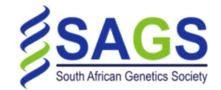

Acknowledgements

Fourie Joubert Rouvay Roodt-Wilding Oleg Reva Anelda Van der Walt

University of Pretoria Stellenbosch University

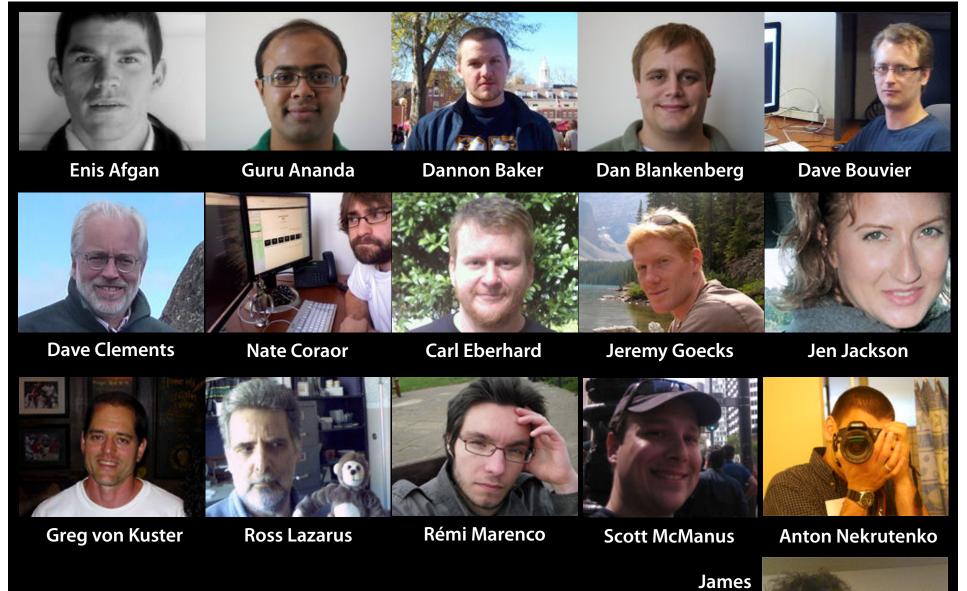

Taylor

The Galaxy Team

http://galaxyproject.org/wiki/Galaxy%20Team

As science becomes increasingly dependent on computation:

How best to ensure that analysis are reproducible? How can methods best be made accessible to scientists?

How to facilitate transparent communication of analyses?

A crisis in genomics research: reproducibility

# Key Reproducibility Problems

Datasets: not all available, difficult to access
 Tools: inaccessible, hard to record details
 Publication: results, data, methods separate

# Microarray Experiment Reproducibility

- 18 Nat. Genetics microarray gene expression experiments
- Less than 50% reproducible
- Problems
  - missing data (38%)
  - missing software, hardware details (50%)
  - missing method, processing details (66%)

Ioannidis, J.P.A. et al. Repeatability of published microarray gene expression analyses. Nat Genet 41, 149-155 (2009)

## NGS Re-sequencing Experiment Reproducibility

- 14 re-sequencing experiments in Nat. Genetics, Nature, and Science (2010)
- 0% reproducible?
- Problems
  - limited access to primary data (50%)
  - some or all tools unavailable (50%)
  - settings & versions not provided (100%)

# Galaxy: accessible analysis system

| - Galaxy                     | Analyze Data Workflow Shared Data - Visualization - Cloud - Admin Help - User -                                                                               | Usi                                               | ing 158.2 GB |
|------------------------------|----------------------------------------------------------------------------------------------------|---------------------------------------------------|--------------|
| Tools 🍄                      | Additional output created by MACS (MACS_in_Galaxy)                                                                                                    | History                                           | ٥            |
| search tools                 | Additional Files:                                                                                                    | 20                                                | Ø 🖻          |
| <u>Get Data</u>              |                                                                                                    | CPB2012 -<br>BasicProtocol3 - Calling             | 1.2 GB       |
| Send Data                    | MACS in Galaxy model.pdf                                                                                                    | Peaks for ChIP-seq Data                           |              |
| ENCODE Tools                 | MACS in Galaxy model.r                                                                                                    |                                                   |              |
| <u>Lift-Over</u>             | MACS in Galaxy model.r.log                                                                                                    | 12: MACS on data 5 and                            | • / %        |
| Text Manipulation            | MACS in Galaxy negative peaks.xls                                                                                                    | data 6 (html report)<br>3.3 Kb                    |              |
| Convert Formats              | MACS in Galaxy peaks.xls                                                                                                    | format: html, database: m                         | m9           |
| FASTA manipulation           |                                                                                                    | 🔲 🛈 🕗                                             | 0            |
| Filter and Sort              | Messages from MACS:                                                                                                    |                                                   |              |
| Join, Subtract and Group     |                                                                                                    | HTML file                                         |              |
| Extract Features             | INFO @ Wed, 21 Sep 2011 18:28:58:<br># ARGUMENTS LIST:                                                                                                    |                                                   |              |
| Fetch Sequences              | <pre># name = MACS_in_Galaxy</pre>                                                                                                    | 11: MACS on data 5 and                            |              |
| Fetch Alignments             | <pre># format = SAM # ChIP-seq file = /galaxy/main database/files/003/013/dataset 3013610.dat</pre>                                                           | data 6 (control: wig)                             |              |
| Get Genomic Scores           | <pre># cnir-seq file = /galaxy/main_database/files/003/013/dataset_3013609.dat # control file = /galaxy/main_database/files/003/013/dataset_3013609.dat</pre> |                                                   | - 0.44       |
| Operate on Genomic Intervals | <pre># effective genome size = 1.87e+09 # tag size = 36</pre>                                                                                                 | 10: MACS on data 5 and<br>data 6 (treatment: wig) | • 0 %        |
| Statistics                   | # band width = 300                                                                                                    | data o (treatment. wig)                           |              |
| Graph/Display Data           | <pre># model fold = 32 # pvalue cutoff = 1.00e-05</pre>                                                                                                    | 9: MACS on data 5 and                             | • 0 %        |
| Regional Variation           | <pre># pvalue cutoff = 1.00e-05 # Ranges for calculating regional lambda are : peak region,1000,5000,1000</pre>                                               | data 6 (negative peaks: in                        | nterval)     |
| Multiple regression          | INFO @ Wed, 21 Sep 2011 18:28:58: #1 read tag files                                                                                                    | 8: MACS on data 5 and                             | • / %        |
| Multivariate Analysis        | INFO @ Wed, 21 Sep 2011 18:28:58: #1 read treatment tags<br>INFO @ Wed, 21 Sep 2011 18:29:05: #1.2 read input tags                                            | data 6 (peaks: interval)                          |              |
| Evolution                    | INFO @ Wed, 21 Sep 2011 18:29:20: #1 Background Redundant rate: 0.02                                                                                          |                                                   |              |
| Motif Tools                  | INFO @ Wed, 21 Sep 2011 18:29:20: #1 finished!<br>INFO @ Wed, 21 Sep 2011 18:29:20: #2 Build Peak Model                                                       | 7: CTCF Peaks chr19 BED                           |              |
| Multiple Alignments          | INFO @ Wed, 21 Sep 2011 18:29:33: #2 number of paired peaks: 16551                                                                                            | 6: Tags Chr19 SAM                                 | • 1 ×        |
| Metagenomic analyses         | INFO @ Wed, 21 Sep 2011 18:29:33: #2 finished!<br>INFO @ Wed, 21 Sep 2011 18:29:33: #2.2 Generate R script for model : MAC                                    |                                                   |              |
| Phenotype Association        | INFO @ Wed, 21 Sep 2011 18:29:33: #3 Call peaks                                                                                                    | 5: Control Chr19 SAM                              | • 0 %        |
| Genome Diversity             | INFO @ Wed, 21 Sep 2011 18:29:33: #3 shift treatment data<br>INFO @ Wed, 21 Sep 2011 18:29:33: #3 merge +/- strand of treatment data                          | 4. T Ch-10 1                                      |              |
| EMBOSS                       | INFO @ Wed, 21 Sep 2011 18:29:34: #3 save the shifted and merged tag cou                                                                                      | 4: Tags Chr19 groomed                             |              |
| <u></u>                      | INFO @ Wed, 21 Sep 2011 18:29:34: write to MACS_in_Galaxy_MACS_wiggle/tr<br>INFO @ Wed, 21 Sep 2011 18:31:04: compress the wiggle file using gzip             | 3: Control Chr19                                  | . 0 %        |
| NGS TOOLBOX BETA             | INFO @ Wed, 21 Sep 2011 18:31:20: #3 call peak candidates                                                                                                    | groomed                                           |              |
| NGS: QC and manipulation     | INFO @ Wed, 21 Sep 2011 18:31:32: #3 shift control data<br>INFO @ Wed, 21 Sep 2011 18:31:32: #3 merge +/- strand of control data                              |                                                   | 0.000        |
| NGS: Mapping                 | INFO @ Wed, 21 Sep 2011 18:31:32: #3 save the shifted and merged tag cou                                                                                      | 2: Tags Chr19<br>ungroomed                        |              |
| NCC. CAM T1-                 | INFO @ Wed, 21 Sep 2011 18:31:32: write to MACS_in_Galaxy_MACS_wiggle/co                                                                                      |                                                   |              |
| <                            | •() •                                                                                                    |                                                   | >            |

## Integrating existing tools into a uniform framework

| 0        | 0 🖯 🗋                                                                                           | cluster.xml                                                       |
|----------|-------------------------------------------------------------------------------------------------|-------------------------------------------------------------------|
| 1        | <tool id="gops_cluster_1" name<="" th=""><th></th></tool>                                       |                                                                   |
| 2 3      | <pre><description>[[Cluster]] th <command <="" interpreter="pythc" pre=""/></description></pre> | e intervals of a query                                            |
| 4 5      | <pre>gops_cluster.py \$input1 \$     -d \$dista</pre>                                           | Cluster                                                           |
| 6        |                                                                                                 |                                                                   |
| 7        | <inputs></inputs>                                                                               | Cluster intervals of:                                             |
| 8        | <param <="" format="interval" th=""/> <th>Cluster intervals of:</th>                            | Cluster intervals of:                                             |
| 9<br>10  | <label>Cluster interval<br/></label>                                                            | 1: UCSC Main on Humane (genome)                                   |
| 11       | <pre><pre><pre><pre>contains</pre></pre></pre></pre>                                            |                                                                   |
| 12       | <pre><label>max distance bet</label></pre>                                                      | max distance between intervals:                                   |
| 13       |                                                                                                 | max distance between intervals.                                   |
| 14<br>15 | <pre><param <label="" name="minregions"/>min number of in</pre>                                 | 1                                                                 |
| 16       |                                                                                                 | -                                                                 |
| 17       | <pre><param <="" name="returntype" pre=""/></pre>                                               | (bp)                                                              |
| 18       | <pre><option value="1">Merge</option></pre>                                                     |                                                                   |
| 19<br>20 | <pre><option value="2">Find <option value="3">Find</option></option></pre>                      | min number of intervals per cluster:                              |
| 20       | <pre><option value="3">Find <option value="4">Find </option></option></pre>                     | 2                                                                 |
| 22       | <pre><option value="5">Find</option></pre>                                                      | 2                                                                 |
| 23       |                                                                                                 |                                                                   |
| 24       |                                                                                                 | Return type:                                                      |
| 25<br>26 | <help></help>                                                                                   |                                                                   |
| 27       | class:: infomark                                                                                | Merge clusters into single intervals                              |
| 28       |                                                                                                 |                                                                   |
| 29       | **TIP:** If your query does n                                                                   | Execute                                                           |
| 30<br>31 |                                                                                                 | Licture                                                           |
| 32       |                                                                                                 |                                                                   |
| 33       | **Screencasts!**                                                                                |                                                                   |
| 34       |                                                                                                 | 1 TIP: If your query does not appear in the pulldown              |
| 35<br>36 | See Galaxy Interval Operation                                                                   | menu, it means that it is not in interval format. Use             |
| 37       | Screencasts: http://www.b                                                                       | "edit attributes" to set chromosome, start, end, and              |
| 38       |                                                                                                 | strand columns.                                                   |
| 39       |                                                                                                 |                                                                   |
| 40<br>41 | **Syntax**                                                                                      |                                                                   |
| 42       | Syntax                                                                                          | Screencasts!                                                      |
| 43       | - **Maximum distance** is gre                                                                   |                                                                   |
| 44       |                                                                                                 | See Galaxy Interval Operation Screencasts (right click to         |
| 45<br>46 | <ul> <li>**Merge clusters into singl</li> <li>**Find cluster intervals; p</li> </ul>            | open this link in another window).                                |
| 40       | - **Find cluster intervals; p                                                                   | open and mix in another windowy.                                  |
| e        |                                                                                                 |                                                                   |
| Lin      | ne: 87 Column: 8 🕒 XML                                                                          | Syntax                                                            |
|          |                                                                                                 | J I IIII                                                          |
|          |                                                                                                 | <ul> <li>Maximum distance is greatest distance in base</li> </ul> |

pairs allowed between intervals that will be

- Defined in terms of an abstract interface (inputs and outputs)
  - In practice, mostly command line tools, a declarative XML description of the interface, how to generate a command line
- Designed to be as easy as possible for tool authors, while still allowing rigorous reasoning

# Galaxy analysis interface

| - Galaxy                                                                                                    | Analyze Data Workflow Shared Data - Visualization - Cloud - Admin Help - User -                                                                                                    | Using 158.2 C                                                                                                    |
|----------------------------------------------------------------------------------------------------|----------------------------------------------------------------------------------------------------|----------------------------------------------------------------------------------------------------|
| Tools                                                                                                    | MACS (version 1.0.1)                                                                                                    | listory Ø                                                                                                    |
|                                                                                                    | MACS (version 1.0.1)  Experiment Name: MACS in Galaxy Paired End Sequencing: Single End ChIP-Seq Tag File: 6: Tags Chr19 SAM ChIP-Seq Control File: 5: Control Chr19 SAM ChIP-Seq Control File: 5: Control Chr19 SAM ChIP-Seq Control Chr19 SAM ChIP-Seq Control | Using 158.2 G       listory       D =       PB2012 -       asicProtocol3 - Calling<br>masks for ChIP-seq Data       2: MACS on data 5 and<br>ata 6 (html report)       1: MACS on data 5 and<br>ata 6 (control: wig)       0: MACS on data 5 and<br>ata 6 (control: wig)       0: MACS on data 5 and<br>ata 6 (creatment; wig)       1: MACS on data 5 and<br>ata 6 (creatment; wig)       MACS on data 5 and<br>ata 6 (creatment; wig)       MACS on data 5 and<br>ata 6 (creatment; wig)       CTCE Peaks chr19 BED<br>20 regions, 1 comments<br>srmat; bed, database: mm9<br>20 2 20 regions, 2 comments |
| Evolution<br>Motif Tools<br>Multiple Alignments<br>Metagenomic analyses<br>Phenotype Association<br>Genome Diversity<br>EMBOSS<br>NGS TOOLIIOX BETA<br>NGS: QC and manipulation<br>NGS: Mapping<br>NGS: SAM Tools<br>NGS (ATK Tools (beta) | default: 1e-5       Select the regions with MFOLD high-confidence enrichment ratio against background to build model:       dialog         32       Parse xls files into into distinct interval files:       dialog         V       dialog       dialog         Save shifted raw tag count at every bp into a wiggle file:       dialog         Save       dialog       dialog         Extend tag from its middle point to a wigextend size fragment.:       dialog                                                                                                    | ew In <u>GeneTrack</u><br>Isplay in KGB <u>Local Web</u><br>Isplay in KGB <u>Local Web</u><br>Isplay at Ensembl <u>Current</u><br>                                                                                                    |

 Consistent tool user interfaces automatically generated

- History system facilitates and tracks multistep analyses
- Exact parameters of a step can always be inspected, and easily rerun

# Automatically tracks every step of every analysis

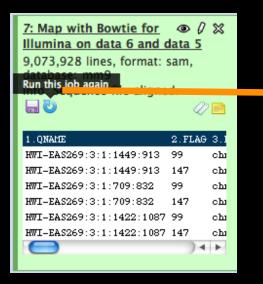

#### Map with Bowtie for Illumina

Will you select a reference genome from your history or use a built-in index?: Use a built-in index

Built-ins were indexed using default options

#### Select a reference genome:

mm9

if your genome of interest is not listed - contact Galaxy team

#### Is this library mate-paired?: Paired-end

Forward FASTQ file: 5: E18 PE.1 Reads Gr..ed, Trimmed Must have Sanger-scaled quality values with ASCII offset 33

**Reverse FASTQ file:** 6: E18 PE.2 Reads Gr..ed, Trimmed 🛟

Must have Sanger-scaled quality values with ASCII offset 33

Maximum insert size for valid paired-end alignments (-X):

1000

The upstream/downstream mate orientation for valid paired-end alignment against the forward reference strand (--fr/--rf/--ff): FR (for Illumina)

#### Bowtie settings to use:

Commonly used

For most mapping needs use Commonly used settings. If you want full control use Full parameter list

Suppress the header in the output SAM file:

#### 1

Bowtie produces SAM with several lines of header information by default

Execute

# As well as user-generated metadata and annotation...

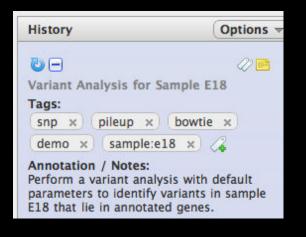

| 10: Variants from       ●       ∅       ⊗         sample E18       26,742 regions, format: interval, database: mm9         Info:        ⊘       ⊨ |
|----------------------------------------------------------------------------------------------------|
| Tags:                                                                                                    |
| pileup x sample:e18 x<br>snps x 4                                                                                                    |
| Annotation:                                                                                                    |
| Find variants with<br>coverage >= 30 and<br>quality score >= 20.                                                                                  |
| display at UCSC <u>main</u>   view in<br><u>GeneTrack</u>   display at Ensembl<br><u>Current</u>                                                  |
| 1.Chrom 2.Start 3.End 456 '                                                                                                    |
| chr10 6882036 6882037 A A 107                                                                                                    |
| chr10 14243075 14243076 G G 96                                                                                                    |
| chr10 14243079 14243080 C C 106                                                                                                    |
| chr10 14465082 14465083 T K 173 :                                                                                                    |
| chr10 14465083 14465084 G K 144 :                                                                                                    |
| chr10 14465084 14465085 T T 117                                                                                                    |

# Galaxy workflow system

| Coll       Analyze Data       Workflow       Data Libraries       Lab       Admin       Help       User         Tools       Vorkflow       Canzas   Metagenomic Analysis       Options ~         Cet Data       Send Data       Vorkflow       Canzas   Metagenomic Analysis       Options ~         Incode       Ut       Select high quality segments       2         Text Manipulation       It dataset       2       Ut       Reads         Convert Formats       Quality scores       output1 (fasta)       Ut         Join, Subtract and Group       It dataset       2       Ut       Reads         Compare these       Output1 (fasta)       Ut       Sequences       Compare these         Sett Alianments       Set Genomic Scores       Sequences       Output1 (tabular)       Compare these         Graph / Display. Data       Reagonal Variation       Multivariate. Analysis       Corvert these       sequences       Output1 (tabular)         Multivariate. Analysis       Evolution       Add column       2       Corvert fiell       Megablast       2         NGS: Social manipulation       Metagenomic analyses       Tabular-to-FASTA       2       Compare these         VGS: Monipue       Tab-delimited file       Compare these       < | ● ○ ○                                                                                                    | osu.edu/workflow/ed                                                                                                    |                                                                                                    | laxy<br>258c4f7fdec                               |         |                                                                      |                                                                           | C Q* Google | 5 |
|----------------------------------------------------------------------------------------------------|----------------------------------------------------------------------------------------------------|----------------------------------------------------------------------------------------------------|----------------------------------------------------------------------------------------------------|---------------------------------------------------|---------|----------------------------------------------------------------------|---------------------------------------------------------------------------|-------------|---|
| Cet Data         Send Data         ENCODE Tools         Lift-Over         Text Manipulation         Convert Formats         FASTA manipulation         Filter and Sort         Join, Subtract and Group         Extract Features         Fetch Alignments         Get Cenomic Scores         Operate on Genomic Intervals         Statistics         Graph/Display Data         Realonal Variation         Multivariate Analysis         Evolution         Multivariate Analysis         Evolution         Metagenomic analyses         EMBOSS         NGS Toolbox Beta         NGS: OC and manipulation                                                                                                    | - Galaxy A                                                                                                    | alyze Data Workfi                                                                                                    | w Data Lib                                                                                                    | raries La                                         | b Admin | Help                                                                 | User                                                                      |             |   |
| Send Data       It dataset       22         Lift-Over       ut       Reads         Convert Formats       Quality scores       Quality scores         FASTA manipulation       it dataset       22         Filter and Sort       ut       Reads         Join, Subtract and Group       ut       Reads         Extract Features       output1 (fasta)       ut         Fetch Alignments       Compare these       sequences         Get Cenomic Scores       Convert these       sequences         Operate on Genomic Intervals       Convert these       sequences         Statistics       Convert these       sequences         Operate on Genomic Intervals       Convert these       sequences         Multiple: regression       output (tabular)       Compare these         Multiple: regression       Multiple: regression       Megablast       2         NGS Toolbox Beta       Tabular-to-FASTA       Megablast       2         NGS: OC, and manipulation       Tabular-to-FASTA       Megablast       2         NGS: OC and manipulation       Tabular-to-FASTA       Compare these                                                                                                    | Tools                                                                                                    | Workflow Can                                                                                                    | vas   Metagen                                                                                                    | omic Analy                                        | sis     |                                                                      |                                                                           | Options +   |   |
| NGS: SAM Taols<br>NGS: SAM Taols<br>NGS: Peak Calling                                                                                                    | Cet Data<br>Send Data<br>ENCODE Tools<br>Lift-Over<br>Text Manipulation<br>Convert Formats<br>FASTA manipulation<br>Filter and Sort<br>Join, Subtract and Group<br>Extract Features<br>Fetch Alignments<br>Get Genomic Scores<br>Operate on Genomic Intervals<br>Statistics<br>Graph/Display Data<br>Reaional Variation<br>Multivariate Analysis<br>Evolution<br>Multivariate Analysis<br>Evolution<br>Multivariate Analysis | It dataset 20<br>ut<br>It dataset 20<br>ut<br>FASTA-to-<br>Convert the<br>sequences<br>output (tabu<br>Add co<br>to Que<br>out_fill<br>Tabi | Sele       Real       Qua       Qua       Outp       Outp       Intervention       Real       Qua       Outp       Intervention       Real       Qua       Outp       Intervention       Real       Qua       Intervention       Real       Intervention       Real       Intervention       Real       Intervention       Real       Intervention       Intervention       Intervention       Real       Intervention       Intervention       Intervention       Real       Intervention       Intervention   < | ect high qua<br>ds<br>lity scores<br>aut1 (fasta) |         | Megabl<br>Compar<br>sequent<br>output<br>Megabl<br>Compar<br>sequent | e these<br>ces<br>t (tabular)<br>t (tabular)<br>ast 34<br>re these<br>ces |             |   |

- Workflows can be constructed from scratch or extracted from existing analysis histories
  - Facilitate reuse, as well as providing precise reproducibility of a complex analysis

# **Tranparency:** Sharing and publishing

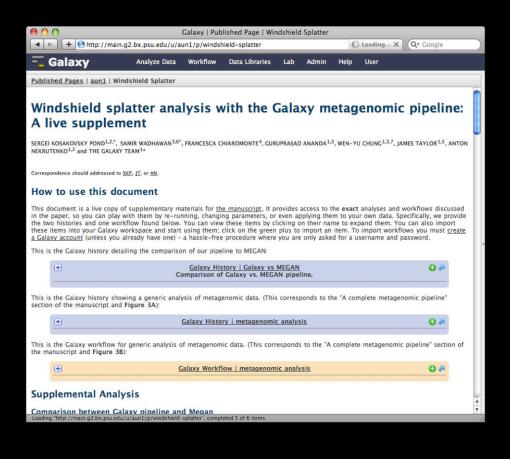

 All analysis components (datasets, histories, workflows) can be shared among Galaxy users and published

 Pages and annotation allow analaysis to be augmented with textual content and provided in the form of an integrated document

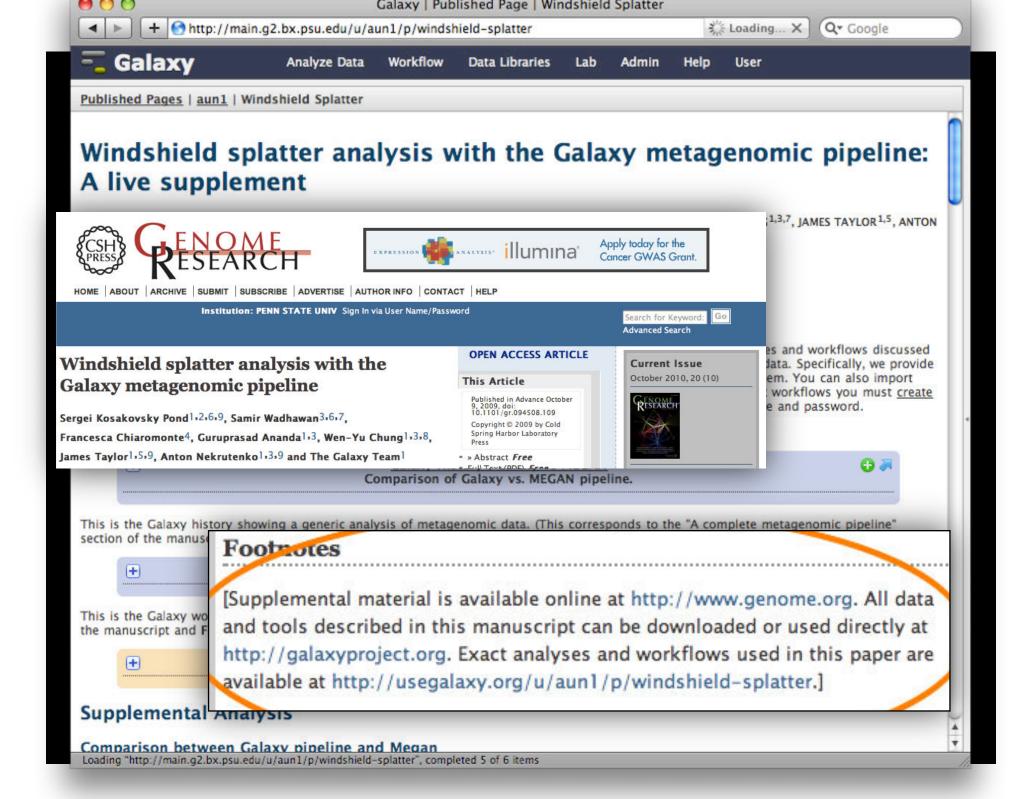

# Galaxy is available ...

• As a free (for everyone) web service integrating a wealth of tools, compute resources, terabytes of reference data and permanent storage

# usegalaxy.org: a wealth of tools

- NGS: QC and manipulation
  - **ILLUMINA DATA**
- FASTQ Groomer convert between various FASTQ qual formats
- FASTQ splitter on joined pair end reads
- FASTQ joiner on paired end reads
- FASTQ Summary Statistics by column
  - ROCHE-454 DATA
- Build base guality distribution
- Select high quality segments
- Combine FASTA and QUAL i FASTO
  - AB-SOLID DATA
- Convert SOLiD output to fast
- Compute quality statistics for SOLID data
- Draw guality score boxplot f SOLID data

GENERIC FASTO MANIPULATION

- Filter FASTQ reads by quality score and length
- FASTQ Trimmer by column
- FASTQ Quality Trimmer by sliding window
- FASTQ Masker by quality sco

- Manipulate FASTQ reads on various attributes
- FASTQ to FASTA converter FASTQ to Tabular converter
- Tabular to FASTQ converter
- FASTX-TOOLKIT FOR FASTO DATA
- Quality format converter (ASCII Numeric)
- Compute quality statistics
- Draw guality score boxplot
- Draw nucleotides distribution chart
- FASTQ to FASTA converter
- Filter by quality
  - Remove sequencing artifacts
  - Barcode Splitter
  - Clip adapter sequences
  - Collapse sequences
  - Rename sequences

  - Trim sequences
  - FASTO QC
  - FastQC:Read QC reports using FastOC
  - NGS: Mapping ILLUMINA
- Map with Bowtie for Illumina

- Map with BWA for Illumina ROCHE-454
- Lastz map short reads against reference sequence
- Megablast compare short reads against htgs, nt, and wgs databases
- Parse blast XML output AB-SOLID
- Map with Bowtie for SOLID
- Map with BWA for SOLID
  - NGS: SAM Tools
  - Filter SAM on bitwise flag values
  - Convert SAM to interval
  - SAM-to-BAM converts SAM format to BAM format
  - BAM-to-SAM converts BAM format to SAM format
  - Merge BAM Files merges BAM files together
  - Generate pileup from BAM dataset
  - Filter pileup on coverage and SNPs
  - Pileup-to-Interval condenses pileup format into ranges of bases
  - flagstat provides simple stats on BAM files
  - rmdup remove PCR duplicates

- MPileup SNP and indel caller
- Slice BAM by provided regions
- NGS: GATK Tools (beta) ALIGNMENT UTILITIES
- Depth of Coverage on BAM files
- Print Reads from BAM files REALIGNMENT
- Realigner Target Creator for us in local realignment
- Indel Realigner perform local realignment
  - **BASE RECALIBRATION**
- Count Covariates on BAM files
- Table Recalibration on BAM file
- Analyze Covariates draw plots GENOTYPING
- Unified Genotyper SNP and inde caller
  - ANNOTATION
- Variant Annotator FILTRATION
- Variant Filtration on VCF files
- Select Variants from VCF files VARIANT QUALITY SCORE
- RECALIBRATION
- Variant Recalibrator
- Apply Variant Recalibration VARIANT UTILITIES

- Validate Variants
- Eval Variants
- Combine Variants
- NGS: Indel Analysis
- Filter Indels for SAM
- Extract indels from SAM
- Indel Analysis
- NGS: Peak Calling
- MACS Model-based Analysis of ChIP-Seq
- SICER Statistical approach for the Identification of ChIP-Enriched Regions
- GeneTrack indexer on a BED file
- Peak predictor on GeneTrack index

#### NGS: RNA Analysis

RNA-SEO

- Tophat for Illumina Find splice junctions using RNA-seq data
- Cufflinks transcript assembly and FPKM (RPKM) estimates for RNA-Seg data
- Cuffcompare compare assembled transcripts to a reference annotation and track Cufflinks transcripts across multiple experiments
- <u>Cuffmerge</u> merge together several Cufflinks assemblies
- <u>Cuffdiff</u> find significant changes

#### For example, the first 5 pages of NGS tools

- Reverse-Complement

# http://usegalaxy.org (a.k.a Main)

- Free public web site
- Anybody can use it
- Hundreds of tools
- Persistent
- 24,000 registered users
- 300+ TB of user data
- 140,000+ jobs / month

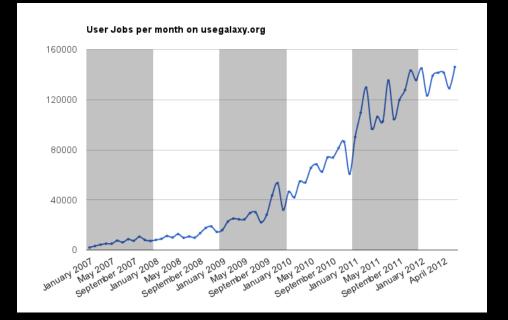

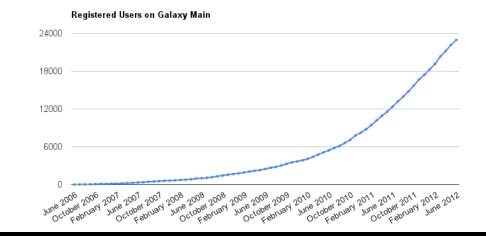

# http://bit.ly/gxystats

# But, it's a big world

- Main has lots of tools, storage, processor, users, ...
  - But not all tools there are thousands and adding new tools is not taken lightly
  - But not infinite storage and processors Main now has job limits and storage quotas
- A centralized solution cannot scale to meet data analysis demands of the whole world

# Galaxy is available ...

 As a free (for everyone) web service integrating a wealth of tools, compute resources, terabytes of reference data and permanent storage

 As open source software that makes integrating your own tools and data and customizing for your own site simple

# Local Galaxy Instances

- Galaxy is designed for local installation and customization
  - Easily integrate new tools
  - Easy to deploy and manage on nearly any (unix) system
  - Run jobs on existing compute clusters
- Requires an existing computational resource on which to be deployed

http://getgalaxy.org

# **Encourage Local Galaxy Instances**

- Support increasingly decentralized model and improve access to existing resources
- Focus on building infrastructure to enable the community to integrate and share tools, workflows, and best practices

# **Galaxy Tool Shed**

- Allow sites to share "suites" containing tools, datatypes, workflows, sample data, and automated installation scripts for tool dependencies
- Integration with Galaxy instances to automate tool installation and updates

# toolshed.g2.bx.psu.edu

# Public Galaxy Servers http://galaxyproject.org/wiki/PublicGalaxyServers

## **Interested in:**

- ChIP-chip and ChIP-seq? Cistrome Statistical Analysis? Genomic Hyperbrowser Sequence and tiling arrays? Oqtans Text Mining? **DBCLS** Galaxy Reasoning with ontologies? GO Galaxy Internally symmetric protein structures?
  - SymD

# Local Galaxy Instances

- Galaxy is designed for local installation and customization
  - Easily integrate new tools
  - Easy to deploy and manage on nearly any (unix) system
  - Run jobs on existing compute clusters
- Requires an existing computational resource on which to be deployed

http://getgalaxy.org

# Galaxy is available ...

- As a free (for everyone) web service integrating a wealth of tools, compute resources, terabytes of reference data and permanent storage
- As open source software that makes integrating your own tools and data and customizing for your own site simple

# • On the Cloud

http://usegalaxy.org/cloud

# Galaxy CloudMan http://usegalaxy.org/cloud

- Start with a fully configured and populated (tools and data) Galaxy instance.
- Allows you to scale up and down your compute assets as needed.
- Someone else manages the data center.
- We used Amazon for the Pretoria and Stellenbosch workshops

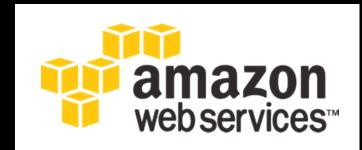

http://aws.amazon.com/education

# Step by Step Instructions on the Wiki for Amazon

| 💳 Galaxy Wiki                                                                                                    | Login   Sear | ch:                                             |
|----------------------------------------------------------------------------------------------------|--------------|-------------------------------------------------|
| CloudMan/AWS/GettingStarted                                                                                                    |              |                                                 |
| Getting Started with Galaxy CloudMan                                                                                                    |              |                                                 |
| This page provides a step-by-step instructions on how to start your own instance of Gala.<br>Web Services (AWS) Elastic Compute Cloud (EC2). More general information and instruct<br>Galaxy CloudMan (GC) can be found here.                                                                                                    |              | AWS<br>Get Started<br>Capacity Planning<br>AMIs |
| Contents                                                                                                    |              | ↑ CloudMan                                      |
| 1. Step 1: One Time Amazon Setup                                                                                                    |              |                                                 |
| 2. Step 2: Starting a Master Instance                                                                                                    |              |                                                 |
| 3. Step 3: Galaxy CloudMan Web Interface                                                                                                    |              |                                                 |
| 4. Step 4: Use Galaxy as you normally would                                                                                                    |              |                                                 |
| 5. Step 5: Shutting Down                                                                                                    |              |                                                 |
| <ol> <li>Step I: One Time Amazon Setup</li> <li>Because AWS services implement pay-as-you-go access model for compute resources, it is necessary for every user of the service to <i>register with Amazon</i>. You will need a credit card to register. (You can apply for a AWS Education Grant after you register).</li> </ol> | Step 1 S     | Screenshots                                     |

 Once your account has been approved by Amazon (note that this may take up to one business day), log into the EC2 AWS Management Console and set your AWS Region to US East (Virginia). This is the only region Galaxy CloudMan is fully

| ABS Management Canada Anaem EC2   American Statement C2   American Statement C |    |
|----------------------------------------------------------------------------------------------------|----|
| Region         Getting Starting           Starting         Excluding Starting           Arg 3 Annumer         The start store, store and Annumer St2 person           Statuting 2 annu         The start store, store and Annumer St2 person                                                                                                    | -  |
| Schubuled Events The start using Amazon 652 year will want be laurach a<br>writeal server, breast as an Amazon 852 Instance.                                                                                                    | ч. |
| Contenting     Sectionary     Sectionary     S      |    |

# Instant CloudMan

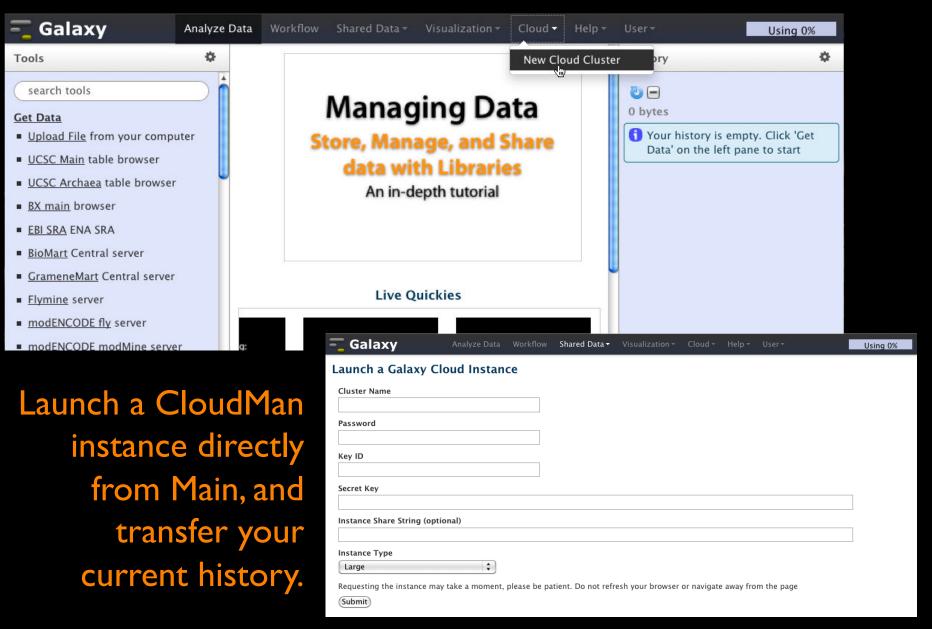

# Visualize

# Send data results to **external** genome browsers: UCSC, Ensembl, GBrowse, IGV

Trackster: Galaxy's genome browser

# Trackster

#### View your data from within Galaxy

- No data transfers to external site
- Use it locally, even without internet access

#### Supports common filetypes

⋆ BAM, BED, GFF/GTF, WIG

#### Unique features

- custom genomes
- highly interactive

|                                                    |                             |                 | CC2011-1: Viewing and Navigating |         | (De Gereite                  |
|----------------------------------------------------|-----------------------------|-----------------|----------------------------------|---------|------------------------------|
| + Thttp://main.g2.bx.psu.edu/u                     | /jeremy/v/gcc2011-1-viewing | -and-navigating |                                  | Ċ       | (Q+ Google                   |
| 🚾 Galaxy                                           | Analyze Data                | Workflow Shared | Data Visualization Help User     |         |                              |
| Published Visualizations   jeremy   GCC2011        |                             | •               | 625,719 - 682,581 🔎 🔎            |         |                              |
| 630,000<br>UCSC Main on Human: knownGene (chr19) 👻 | 640,000                     | 650,000         | 660,000                          | 670,000 | 680,000<br>Auto (Squish) 🚽 🖱 |
| - · ·                                              |                             |                 |                                  |         |                              |
| ICCC Male as Marries all and John (A               | 152 2351 225                |                 | ~                                |         | David                        |
| UCSC Main on Human: all_est (chr19) 😽              |                             |                 |                                  | -       | Dense 👻                      |
| UCSC Main on Human: phyloP46wayPrimates (chr19) 🛩  |                             |                 |                                  |         | Histogram 🚽                  |
| 1                                                  |                             |                 |                                  |         |                              |
|                                                    |                             |                 |                                  |         |                              |
| -1                                                 |                             |                 |                                  |         |                              |
| h1-hESC Tophat Mapped Reads 🗢                      |                             |                 |                                  |         | Auto (Squish) 👳              |
|                                                    |                             |                 |                                  |         |                              |
| 630,000                                            | 640,000                     | 650,000         | 660,000                          | 670,000 | 680,000                      |
| Display a menu                                     |                             |                 |                                  |         |                              |

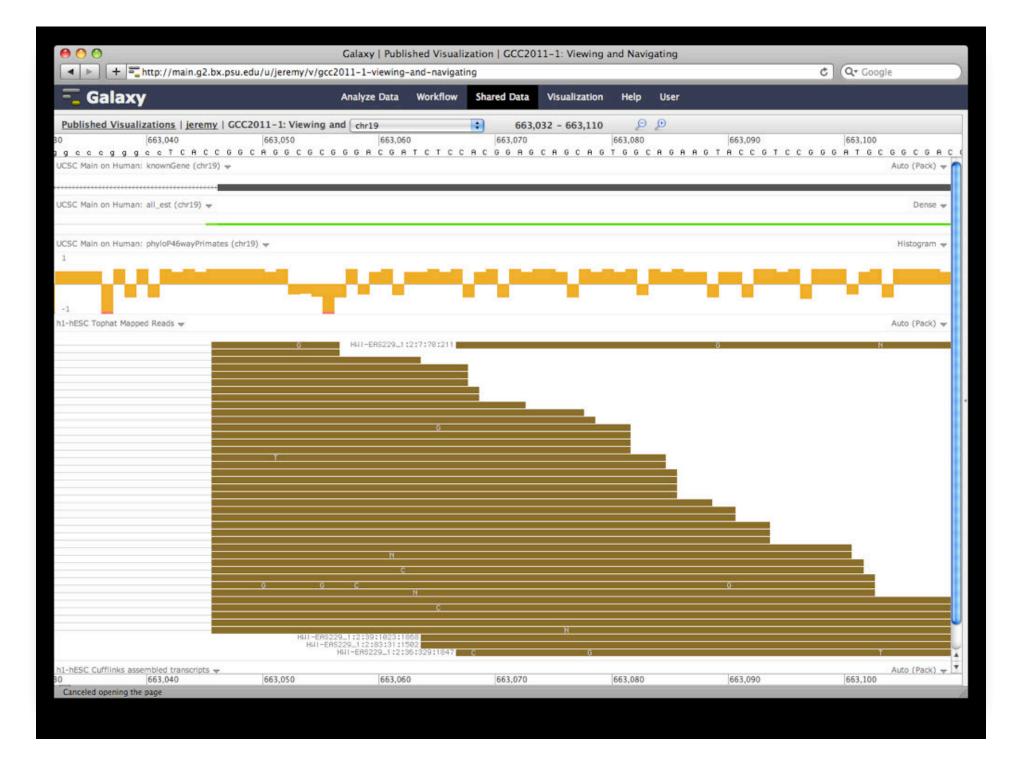

## But really, why another genome browser

From static browsing to visual analysis

- Visual feedback and experimentation needed for complex tools with many parameters
- Leverage Galaxy strengths: a very sound model for abstracting interfaces to analysis tools and already integrates an enormous number

# **Dynamic Filtering**

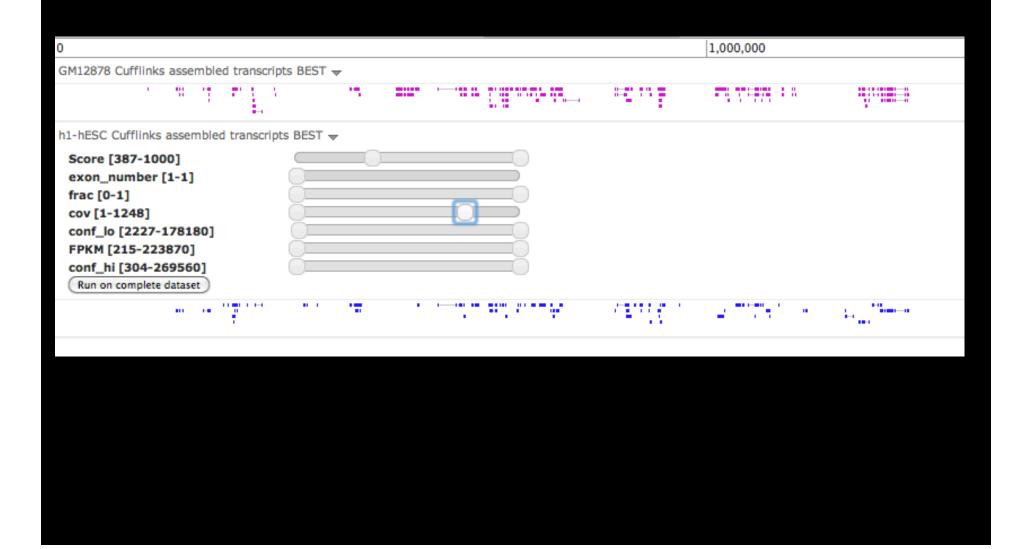

# Integrating Tools and Visualization

| CCC3: Running Tools (hg19)       chr19       1,523,098 - 1,545,232       P         1,530,000       1,540,000         IU UCSC Main on Human: knownGene ~         2215,22                                                                                                    | IIII UCSC Main on Human: knownGene →         221tj.2         221tl.1         221tk.2         IIII h1-hESC Tophat mapped reads →         IIII h1-hESC assembled transcripts - region=[all], parameters=[150000, 0.5         Cufflinks         Max Intron Length                                                                                                    | 530,000      | ·····                  |                                         | 1,523,098 | - 1,545,232                             | P P                                     |                                        | 1,540,000 |
|----------------------------------------------------------------------------------------------------|----------------------------------------------------------------------------------------------------|--------------|------------------------|-----------------------------------------|-----------|-----------------------------------------|-----------------------------------------|----------------------------------------|-----------|
| UUCSC Main on Human: knownGene ↓<br>221tj.2<br>221tl.1<br>221tl.2<br>221tl.2<br>221t | IIII UCSC Main on Human: knownGene ▼         221tj.2         221tj.2         221tt.1         221tk.2         IIII h1-hESC Tophat mapped reads ▼         IIII h1-hESC assembled transcripts - region=[all], parameters=[150000, 0.5         Cufflinks         Max Intron Length                                                                                                    | ······       | ·····                  | ••••••••••••••••••••••••••••••••••••••• | ······    | ······································  | ······································  | ······································ | 1,540,000 |
| 221tj.2<br>221tj.2<br>221tl.2<br>1 h1-hESC Tophat mapped reads ↓<br>1 h1-hESC assembled transcripts - region=[all], parameters=[150000, 0.5, 0.05, No] ↓<br>Cufflinks<br>Max Intron Length 150000<br>Min Isoform Fraction 0.5<br>Pre MRNA Fraction 0.5<br>Perform quartile normalization No ;<br>Run on complete dataset Run on visible region<br>F _138.1 ULF _138.1 [000000000000000000000000000000000000                                                                                                    | a2ltj.2       contract of the contract of the contrac |              | ·····                  | ••••••••••••••••••••••••••••••••••••••• |           | ······································  | ••••••••••••••••••••••••••••••••••••••• | ······································ |           |
| 221 tl.1<br>221 tk.2<br>H1-hESC Tophat mapped reads ↓<br>H1-hESC assembled transcripts - region=[all], parameters=[150000, 0.5, 0.05, No] ↓<br>Cufflinks<br>Max Intron Length 150000<br>Min Isoform Fraction 0.5<br>Pre MRNA Fraction 0.05<br>Perform quartile normalization No •<br>(Run on visible region)<br>FF.138.1<br>CUFF.139.1<br>CUFF.139.1                                                                                                    | 221t1.1                                                                                                    |              | ·····                  | ••••••••••••••••••••••••••••••••••••••• |           | ••••••••••••••••••••••••••••••••••••••• | •••                                     | ······                                 |           |
| III h1-hESC assembled transcripts - region=[all], parameters=[150000, 0.5, 0.05, No] →          Cufflinks         Max Intron Length         150000         Min Isoform Fraction         0.5         Pre MRNA Fraction         0.05         Perform quartile normalization         No ÷         Run on complete dataset         Run on visible region                                                                                                    | III h1-hESC assembled transcripts - region=[all], parameters=[150000, 0.5<br>Cufflinks<br>Max Intron Length 150000                                                                                                    | 5, 0.05, No] | •= =<br>] <del>v</del> |                                         |           |                                         |                                         |                                        |           |
| Cufflinks<br>Max Intron Length 150000<br>Min Isoform Fraction 0.5<br>Pre MRNA Fraction 0.05<br>Perform quartile normalization No ;<br>Run on complete dataset Run on visible region<br>FF.138.1 CUFF.148.1 CUFF.148.1 S<br>CUFF.148.1 SUBJECTER 141.1 SUBJECTER 141.1 SUBJEC                                                                                                    | Cufflinks<br>Max Intron Length 150000                                                                                                    | 5, 0.05, No] | •• =<br>] •            |                                         |           |                                         |                                         |                                        |           |
| Cufflinks<br>Max Intron Length 150000<br>Min Isoform Fraction 0.5<br>Pre MRNA Fraction 0.05<br>Perform quartile normalization No +<br>Run on complete dataset Run on visible region<br>F.138.1<br>CUFF.139.1<br>CUFF.140.1 20<br>CUFF.140.1 20<br>CUFF.141.1 500<br>CUFF.141.1 500                                                                                                    | Cufflinks<br>Max Intron Length 150000                                                                                                    | 5, 0.05, No] | ] 🔻                    |                                         |           |                                         |                                         |                                        |           |
| CUFF.139.1 >>>>>>>>>>>>>>>>>>>>>>>>>>>>>>>>>>>>                                                                                                    | Perform quartile normalization No  Run on complete dataset Run on visible region                                                                                                    |              |                        |                                         |           |                                         |                                         |                                        |           |
|                                                                                                    |                                                                                                    |              |                        | CUFF.139                                |           |                                         | .140.1 >><br>CUFF.141.                  | 1 >>>>                                 |           |
|                                                                                                    |                                                                                                    |              |                        |                                         |           |                                         |                                         |                                        |           |

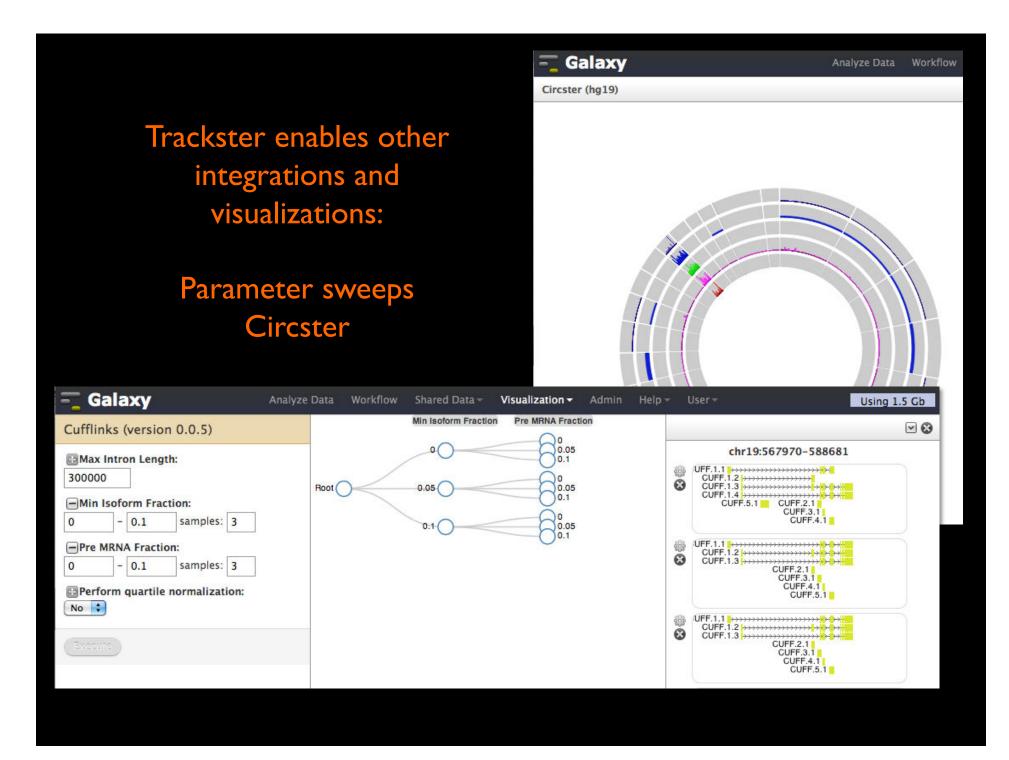

# **Galaxy Community**

- Mailing Lists (very active)
- Screencasts
- Events Calendar, News Feed
- Community Wiki
- CiteULike group, Mendeley mirror
- Local Public Installs
- Tool Shed
- Annual Community Meting

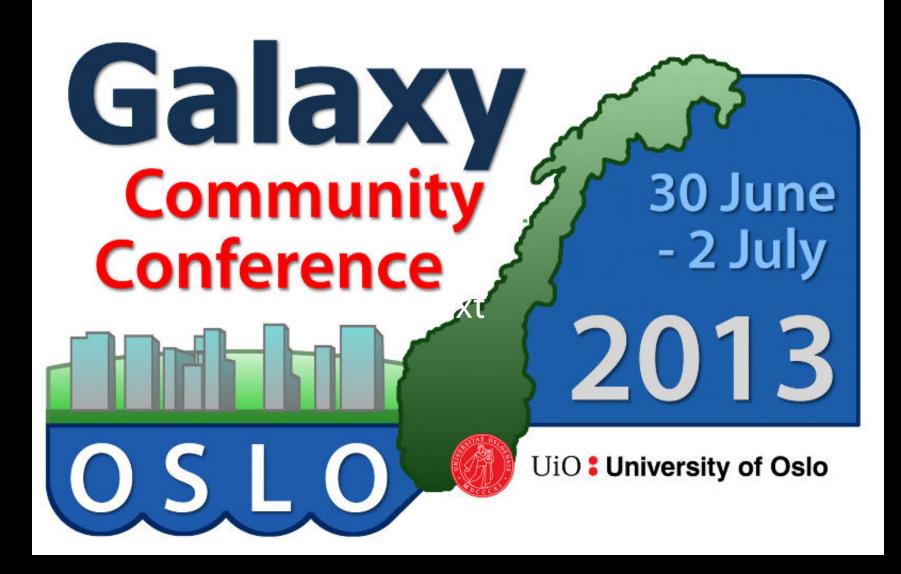

http://galaxyproject.org/GCC2013

**Galaxy URLs to Remember** 

http://galaxyproject.org http://usegalaxy.org http://getgalaxy.org

# Thank you.

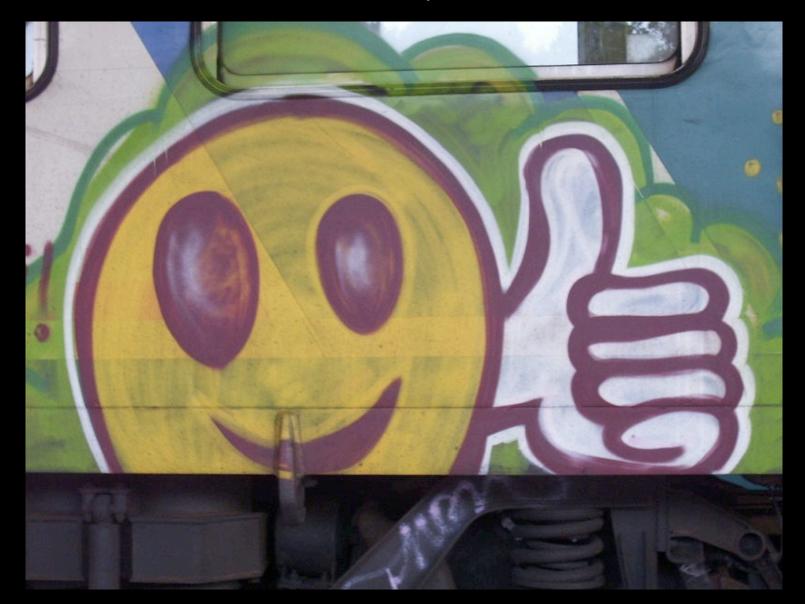

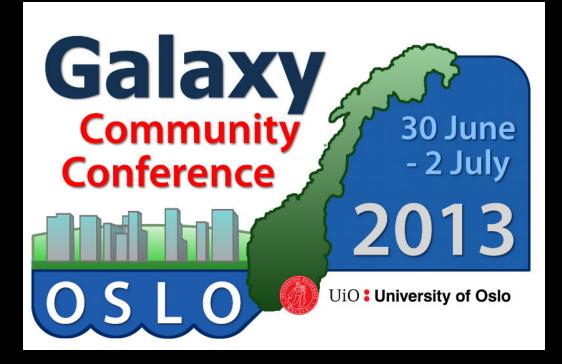

# GCC2013

- Annual gathering of the Galaxy Community will happen in Oslo Norway next summer
- 3 days of learning, best practices, and research

# http://galaxyproject.org/GCC2013

Participants: 69 in 2010 148 in 2011 203 in 2012 ??? in 2013

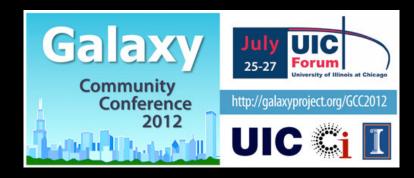

# **Visualization: Even More**

- usegalaxy.org → Shared Data → Published
   Visualizations
- galaxyproject.org/wiki/Events/GCC2012/Program
  - → Session 4 → The Galaxy Visualization Framework
    - Jeremy Goecks' GCC2012 presentation.
    - Basic Navigation Demo starts @ 10:40
    - Dynamic Filtering Demo starts @ 12:15
    - Circster Demo starts @ 14:10
    - Visual Analytics Demo starts @ 15:40

# Some Galaxy Terminology

#### Dataset:

Any input, output or intermediate set of data + metadata

# **History:**

A series of inputs, analysis steps, intermediate datasets, and outputs

#### Workflow:

A series of analysis steps Can be repeated with different data

# Share:

Make something available to someone else **Publish:** 

Make something available to everyone

# **Sharing for Galaxy Administrators Too**

Data Libraries Make data easy to find

**Genome Builds** 

Care about a particular subset of life?

Galaxy Tool Shed Wrapping tools and datatypes